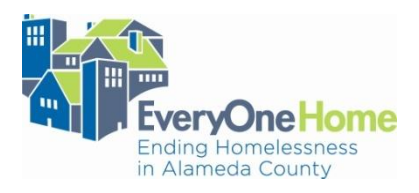

## **Supplemental Instructions** 2016 HUD CoC NOFA Local New and Renewal Application

## **1. Instruction for running System Performance Measurement reports for Performance Outcome D for Rapid Rehousing and TAY Serving Transitional Housing and General Use Transitional Housing**

The System Performance Reports, while often displayed as a single document, are actually several separate reports, available in ServicePoint, in the ART Gallery Reports Folder. Please note they will be in the last set of reports. The System Performance Measurements required for the Renewal / New local application are:

- $\bullet$  0700 Length of Time Persons Homeless Metric 1 v3
- 0701 Exits to Permanent Housing with Return to Homelessness, Metric  $2 v3$ <br>Advanced Reporting Tool

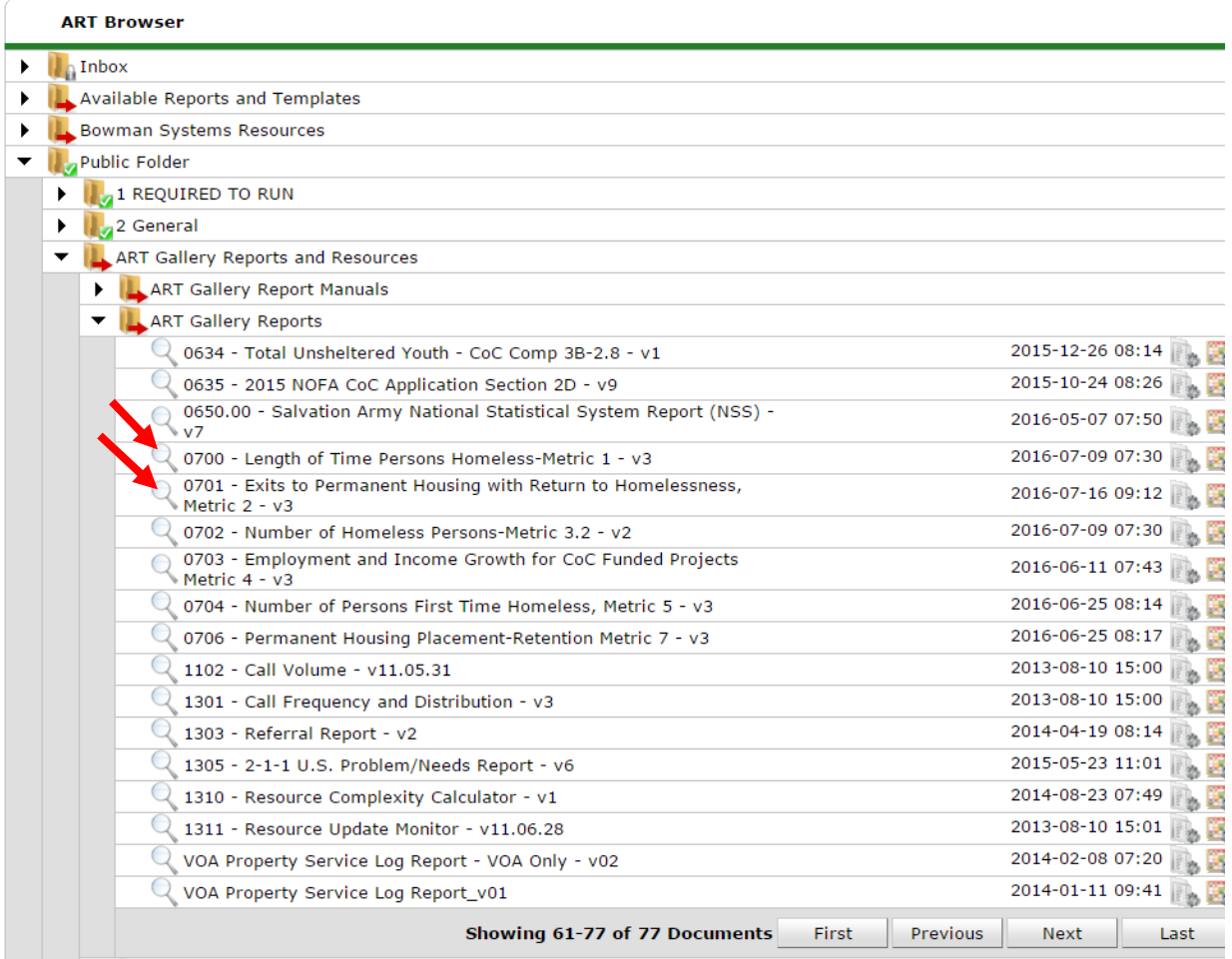

Both reports can be run for the individual project in a given agency. Proposed projects can run these reports for a comparable program. Both 0700 and 0701 are requisite to Outcome Measure D in the Local Application.

A prompt screen is indicted in the screen shot below. This is for report 0700, though the prompt for Report 0701 is similar. **HMIS has confirmed that the prompts are not in the same order between reports, so please be sure to read set of prompts carefully to ensure the entered information is correct.**

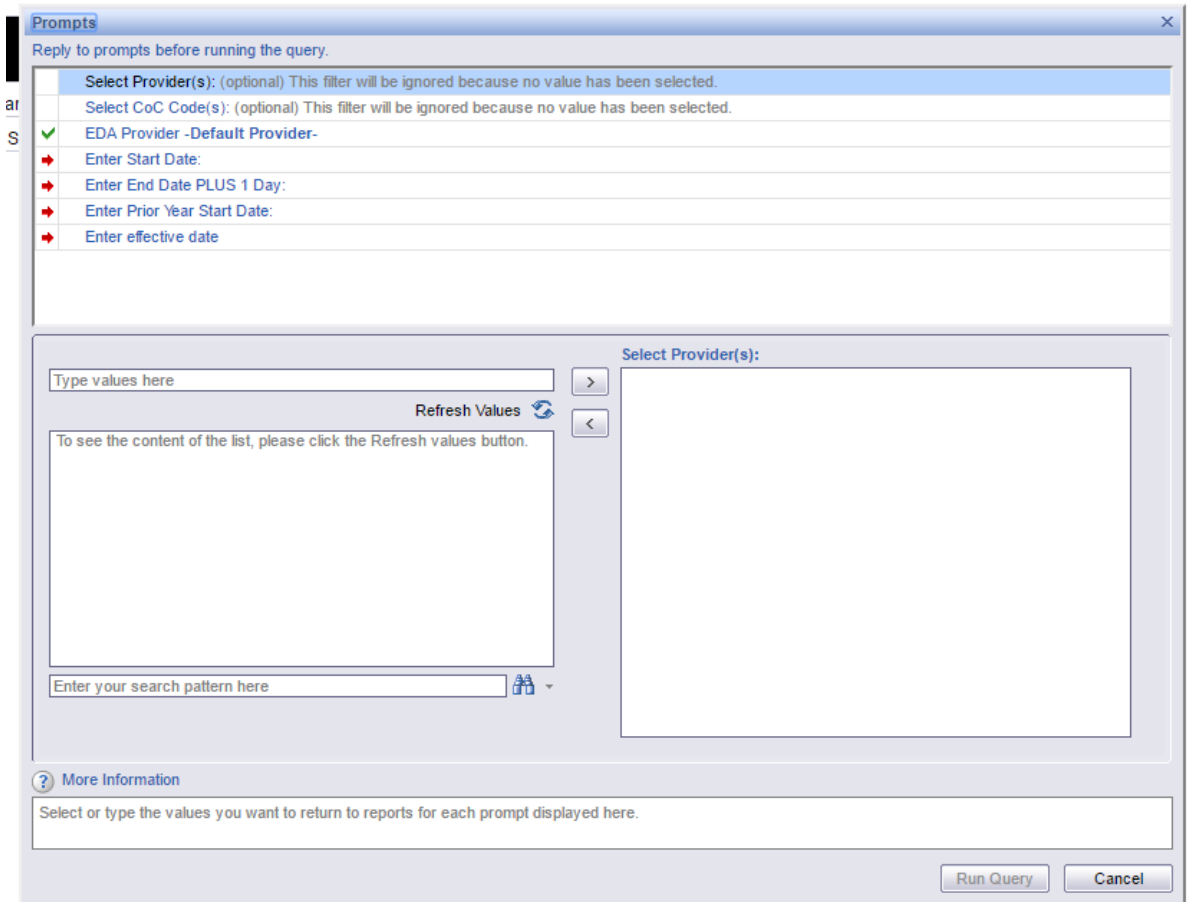

For each prompt, the conventions are as follows:

- **Select Provider:** Renewal applicants should select the project for which they are submitting an application. If you are submitting multiple projects to the competition, please run this report separately for each of them. Proposed projects can run this report for a comparable project.
- **Select CoC Codes:** Do not use
- **EDA Provider Default Provider:** Do not use
- **Enter Start Date:** This should be 10/1/2014. Report 0701 does not have a start date for the current year. For projects with one year of data, but a start date later than 10/1/14, please see the conventions for report range in the application instructions.
- **Enter end Date PLUS 1 Day:** This should be 9/30/2015. For projects with one year of data but a start date later than 10/1/14, please see conventions for report range in the application instructions.
- **Enter Prior Year Start Date:** This should be 10/1/2013 or for those projects with one year of data, but a start date later than 10/1/2014, should reflect 12 months prior to the start date indicated.
- **Enter Two Year Prior Start Date:** This should be 10/1/2012. Only report 0701 requires a two year prior start date. Again, please be sure to read through each report's prompts and date ranges fully before answering so that you are sure to enter the correct information. For those projects with one year of data, but a start date later than 10/1/2014, should reflect 24 months prior to the start date indicated.
- **Enter Effective Date:** The effective date should reflect the report run date regardless of the report run period.

## **2. Instruction for Accessing Information from e-LOCCS**

The information below is meant to serve as a guide for how to acquire proof of draw downs from the LOCCS system. If you are a sub-grantee, please confer with your lead agency about getting this information for collaborations in which you may be working.

- **1.** Log into the e-LOCCS system
- **2.** Click on the Program area pertaining to your grant
- **3.** Click on Project Portfolio
- **4.** Click on the Grant Number
- **5.** Select the vouchers tab at the top of the page (if applicable to your project type)
- **6.** You should see a screen very similar to the screenshot below, with your program (or your subgrantee's information) in place of redacted areas.

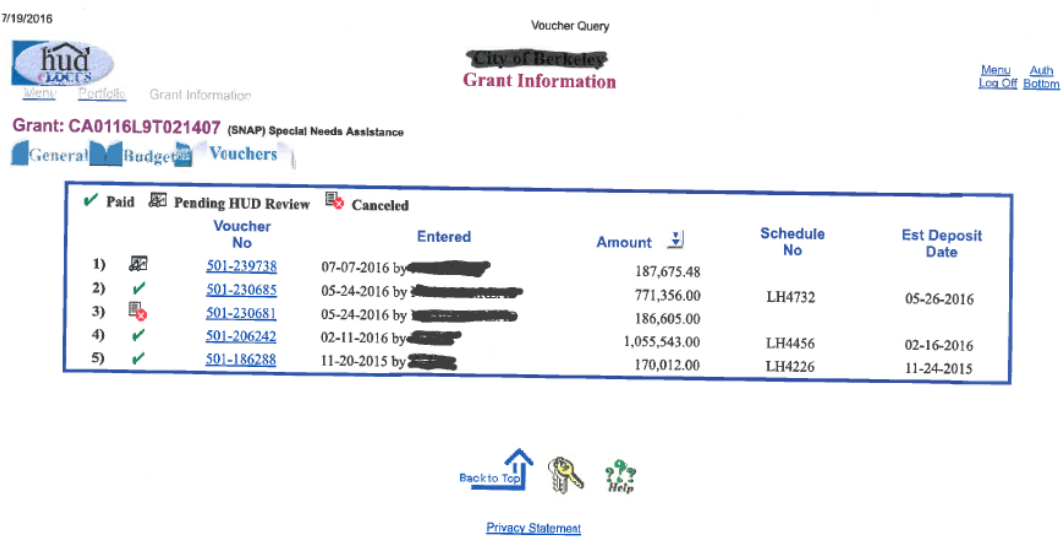

Both reports can be exported as PDF documents and added to the list of mandatory attachments. If you have further questions about this process, please email [info@everyonehome.org](mailto:info@everyonehome.org) before August  $1<sup>st</sup>$ , and staff will respond as part of the FAQ period.